Administrator's Guide

Document Version: 1503 SPS 9 – 2018.03.19

# Administrator's Guide for SAP Simple Finance, On-Premise Edition

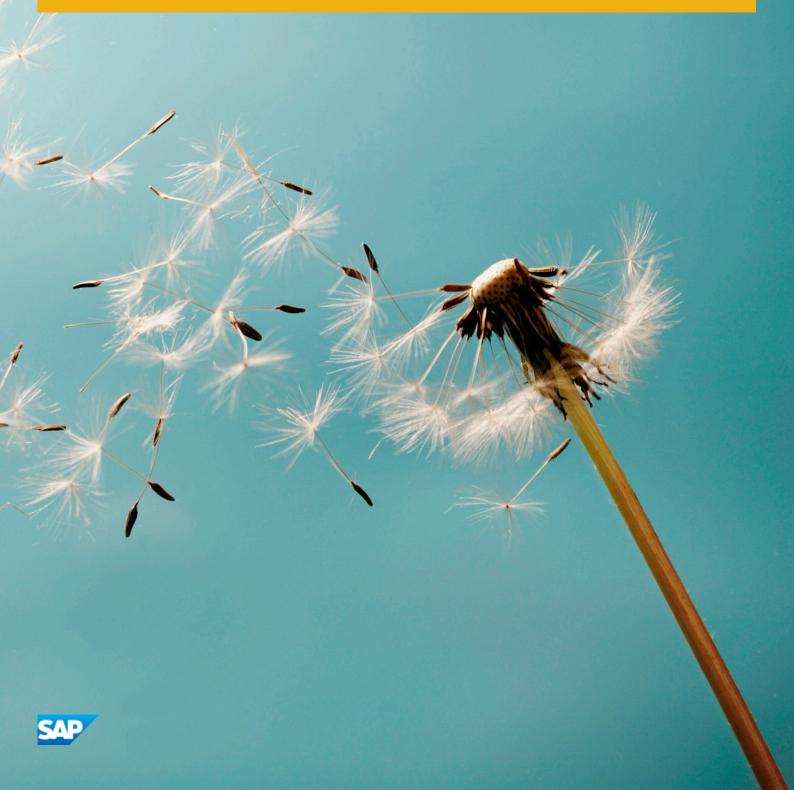

PUBLIC

# Content

| 1   | SAP Simple Finance, On-Premise Edition                                                                         |
|-----|----------------------------------------------------------------------------------------------------|
| 2   | Getting Started                                                                                                |
| 3   | System Landscape                                                                                               |
| 3.1 | Introduction                                                                                                   |
|     | Technical System Landscape                                                                                     |
|     | Central Finance                                                                                                |
|     | Deployment Options for SAP Cash Management powered by SAP HANA                                                 |
| 4   | Installation and Migration Process                                                                             |
| 4.1 | Introduction                                                                                                   |
|     | Installation and Upgrade of SAP Simple Finance, On-Premise Edition                                             |
|     | Technical Installation of SAP Simple Finance, On-Premise Edition.                                              |
|     | Technical Installation of SAP HANA Live 2.0, Virtual Data Model for SAP Simple Finance, On-<br>Premise Edition |
| 5   | Operation Information                                                                                          |
| 5.1 | Introduction                                                                                                   |
|     | Support Packages and Patch Implementation                                                                      |
|     | Data Aging                                                                                                    |
| 6   | Security Information                                                                                           |
| 6.1 | Introduction                                                                                                   |
|     | User Administration and Authentication                                                                         |
|     | SAP NetWeaver Business Client Roles for SAP Simple Finance, On-Premise Edition                                 |
|     | Authorizations                                                                                                 |
|     | Network and Communication Security                                                                             |

# **Document History**

| Version | Date       | Description                                                                                                |
|---------|------------|----------------------------------------------------------------------------------------------------|
| 1.0     | 2018/03/19 | Initial version of the Administrator's<br>Guide for SAP Simple Finance, On-Prem-<br>ise Edition 1503 SPS 9 |

# **1** SAP Simple Finance, On-Premise Edition

SAP Simple Finance, On-Premise Edition, which comprises SAP Accounting powered by SAP HANA and SAP Cash Management powered by SAP HANA, serves internal and external stakeholders. In times of volatile markets, margin pressure, and sophisticated regulatory requirements, companies need a precise view of the past, immediate insight into the present, and a clear perspective of the future. SAP Simple Finance comes with optimized financial accounting processes and supports the operational finance experts driving efficiency and compliance.

This requires a new way to run the business in real-time based on real-time processes and data. SAP Simple Finance provides optimized business processes, lean data architecture, and a beautiful user experience.

It is a system of records based on line items as a single source of truth for operational reporting and planning. This model discloses all transactional details to reporting. As all data is available on this level, any reporting request can be handled on an ad-hoc basis. Combining line items in accounting, transactions not yet in accounting, and planning data helps to answer burning questions such as "What has happened?", "Why did it happen?", "What is happening now?", "What will happen next?". As the line items are the only data structures to be extended, adapting the system is easier. Business flexibility on one hand and accounting stability on the other are no longer a contradiction.

Examples are:

- Accounting and financial close harmonizes financial and managerial accounting by using a single data source of truth for all financial and managerial processes. This significantly reduces reconciliation efforts and allows on-the-fly analysis without system limitations from pre-built aggregates. It comes with a build in data migration to transform seamlessly your current data into the new accounting world.
- Financial planning and analysis: build on a common financial planning model it leverages the HANA in-memory planning capabilities. It allows faster planning cycles and better decisions through end-to-end simulation capabilities.
- Cash Management enables the analysis of global bank balances and cash positions based on data from SAP and non-SAP systems. It comes with an integrated liquidity forecasting, a Central Bank Account Management and equips Cash Managers with a Smart Business Cockpit.

# 2 Getting Started

## About this Document

This document is the single source of information for the installation of SAP Simple Finance, On-Premise Edition. It contains implementation information as well as security and operation information, and is divided into the following main sections:

- Introduction with references to related documents and relevant SAP notes
- System Landscape
- Installation and Migration
- Operation Information
- Security Information

#### i Note

You can find the most current version of this document on SAP Help Portal at http://help.sap.com/erp/

We strongly recommend that you use the document available there. The guide will be updated according to updates of the software.

## Before you Start your Implementation

We strongly recommend that you read the following must-knows carefully before you install SAP Simple Finance:

- You can find detailed technical information and information about the scope of SAP Simple Finance in the following SAP Notes: *Release Information Note: SAP Simple Finance, on-premise edition 1503* (SAP Note 2117481/>) and *Release Scope Information: SAP Simple Finance, on-premise edition 1503* (SAP Note 2119188
   ).
- 2. SAP Simple Finance replaces the classic Financials applications in your SAP ERP system.
- Some industry solutions and SAP ERP add-ons are not fully compatible with SAP Simple Finance. For more information, see SAP Note SAP Simple Finance, on-premise edition: Compatible Add-ons (SAP Note 2103558 20).
- 4. Handle the required SP levels for SAP ERP 6.0 EHP7 and for SAP NetWeaver 7.40 with the utmost caution and as described in this guide.
- 5. Before you install SAP Simple Finance, you must prepare the migration of application data. The migration steps require specific financials application knowledge (FI, CO, and Asset Accounting). You must resolve possible existing data inconsistencies **before** the installation of SAP Simple Finance, not **after**. For more information, see the Migration Guide on SAP Help Portal at http://help.sap.com/sfin200/> Installation and Upgrade Information 3.
- 6. Install SAP Simple Finance using the Software Update Manager (SUM). Ensure that you have downloaded the latest version of it from SAP Help Portal. In addition, you must install two SAP HANA Live packages using the SAP HANA Application Lifecycle Management (HDBALM). For more information, see *Release Notes for SAP HANA Application Lifecycle Management for SAP HANA SPS 09* (SAP Note 2073243<sup>\*</sup>).

7. To run the financials applications, you must migrate the application data first. Some additional configuration is also required. For more information, see *Installation of and Migration to SAP Simple Finance, On-Premise Edition*.

### **Related Information**

### **Planning Information**

For more information about implementation topics not covered in this guide, see the following content on SAP Help portal:

| Content                                                                                                    | Location                                                                                   |
|----------------------------------------------------------------------------------------------------|--------------------------------------------------------------------------------------------|
| Latest versions of installation and upgrade guides                                                             | http://help.sap.com/erp                                                                    |
| Sizing, calculation of hardware requirements, such as CPU, disk and memory resource, with the Quick Sizer tool | https://www.sap.com/about/benchmark/sizing.quick-si-<br>zer.html#quick-sizer               |
| Released platforms and technology-related topics such as maintenance strategies and language support           | https://support.sap.com/en/release-upgrade-mainte-<br>nance.html                           |
|                                                                                                    | To access the Platform Availability Matrix directly, enter http://<br>support.sap.com/pam/ |
| Network Security                                                                                               | http://help.sap.com/sfin                                                                   |
| High Availability                                                                                              | http://www.sdn.sap.com/irj/sdn/ha                                                          |
| Performance                                                                                                    | https://www.sap.com/about/benchmark/sizing/perform-<br>ance.html                           |
| Information about Support Package Stacks, latest software versions and patch level requirements                | http://support.sap.com/sp-stacks                                                           |
| Information about Unicode technology                                                                           | http://www.sdn.sap.com/irj/sdn/i18n                                                        |
| Information about SAP HANA                                                                                     | http://help.sap.com/hana                                                                   |
| Technical Operations Manual for SAP HANA                                                                       | http://help.sap.com/hana_appliance                                                         |

### Important SAP Notes Relevant for Planning

Reformulate: You must read the following SAP Notes before you start the installation of SAP Simple Finance. These SAP Notes contain the most recent information on the installation, as well as corrections to the installation documentation.

Make sure that you have the up-to-date version of each SAP Note, which you can find on SAP Support Portal at http://support.sap.com/notes/

| SAP Note Number | Title                                                                                                    | Description                                                                                                    |
|-----------------|----------------------------------------------------------------------------------------------------|----------------------------------------------------------------------------------------------------|
| 2171868         | SAP Simple Finance / S/4HANA Fi-<br>nance: Information on Product Name<br>and Versioning Changes                                                               | Contains information about the product name and product version changes.                                                                                                    |
| 2119188         | Release Scope Information: SAP<br>Simple Finance, On-Premise Edition                                                                                           | Contains information on the business proc-<br>esses released for usage with SAP Simple Fi-<br>nance. Contains information on enterprise<br>extensions and industry solutions that can<br>be used with SAP Simple Finance. |
| 2117481         | Release Information Note: SAP Simple<br>Finance, On-Premise Edition                                                                                            | Contains information and references to SAP<br>Notes on the initial installation and on apply-<br>ing support package stacks (SPS) for SAP<br>Simple Finance.                                                              |
| 2157996         | SAP Simple Finance add-on: Checklist for Technical Installation / Upgrade                                                                                      | Contains information about the technical in-<br>stallation or upgrade of SAP Simple Finance,<br>On-Premise Edition                                                                                                    |
| 1946054         | SAP Simple Finance, On-Premise<br>Edition: Transaction codes and pro-<br>grams – Comparison to EHP7 for SAP<br>ERP 6.0                                         | Contains a comparison of different transac-<br>tions and reports used in SAP Enhancement<br>7 for SAP ERP 6.0 and SAP Simple Finance.                                                                                     |
| 2103558         | SAP Simple Finance, On-Premise<br>Edition: Compatible Add-ons                                                                                                  | Contains information on SAP ERP add-ons<br>that are also compatible with SAP Simple Fi-<br>nance.                                                                                                    |
| 2100133         | SAP Simple Finance On-Premise Edi-<br>tion: Compatible Partner Products                                                                                        | Contains information about third-party prod-<br>ucts listed on the SAP pricelist and available<br>in the same system as SAP Simple Finance<br>or connected to this system.                                                |
| 1976487         | SAP Simple Finance, On-Premise<br>Edition: Information about adjusting<br>customer-specific programs to the<br>simplified data model for SAP Simple<br>Finance | Describes how to adjust customer-specific<br>programs to the simplified data model for<br>SAP Simple Finance after you have installed<br>it.                                                                              |
| 1971111         | Browser Requirements for SAP Simple<br>Finance, On-Premise Edition                                                                                             | Contains information on browser require-<br>ments and settings.                                                                                                    |
| 1944871         | Release strategy for components RE,<br>RE-FX with SAP Simple Finance, On-<br>Premise Edition                                                                   | Contains information on the release strategy<br>for application components RE and RE-FX<br>with SAP Simple Finance.                                                                                                    |

### SAP Notes Relevant for Troubleshooting

| SAP Note Number | Title                                                                                                    | Description                                                                                                    |
|-----------------|----------------------------------------------------------------------------------------------------|----------------------------------------------------------------------------------------------------|
| 2035994         | SAP Simple Finance, On-Premise<br>Edition: Installation with components /<br>products not yet released for SAP Sim-<br>ple Finance | Contains information about how to handle<br>unreleased components or products when<br>you install SAP Simple Finance. |
| 2125084         | SAP Simple Finance, On-Premise<br>Edition: Important SAP NETWEAVER<br>7.40 SPS 10 corrections                                      | Contains information about SAP NetWeaver<br>7.40 corrections relevant for SAP Simple Fi-<br>nance                     |
| 1974650         | SAP Simple Finance, On-Premise<br>Edition: ICF Service Information                                                                 | Contains information on ICF Services used with SAP Simple Finance.                                                    |

### Further Important SAP Notes

| SAP Note Number | Title                                                | Description                                                                  |
|-----------------|------------------------------------------------------|------------------------------------------------------------------------------|
| 1514967         | SAP HANA: Central Note                               | Central SAP note for SAP In-Memory Appli-<br>ance (SAP HANA).                |
| 1514966         | SAP HANA 1.0: Sizing SAP In-Memory<br>Database       | Contains information about sizing for the SAP In-Memory Database (SAP HANA). |
| 1843776         | Central Note - Software Update Man-<br>ager 1.0 SP09 | Information about SUM                                                        |
| 1813548         | Database Migration Option (DMO) of SUM               | Contains information about the Data Migra-<br>tion Option (DMO) in SUM.      |

# Further Useful Links

The following table lists further useful links:

| Content                                                                            | Location                                                                                          |
|------------------------------------------------------------------------------------|---------------------------------------------------------------------------------------------------|
| Information about creating error messages                                          | https://launchpad.support.sap.com/#/solutions/<br>notesv2/%3Fq=KB%26sortBy=score%26sortOrder=desc |
| SAP Notes search                                                                   | http://support.sap.com/notes                                                                      |
| SAP Software Distribution Center (software download and or-<br>dering of software) | http://support.sap.com/swdc                                                                       |
| SAP Online Knowledge Products (OKPs) – role-specific learn-<br>ing maps            | http://support.sap.com/ekt                                                                        |

| Content                                                           | Location                                           |
|-------------------------------------------------------------------|----------------------------------------------------|
| Additional information about SAP HANA                             | http://www.saphana.com/                            |
| General information about SAP HANA Live for SAP Business<br>Suite | http://help.sap.com/hba                            |
| Information about SAP HANA Live for SAP Simple Finance            | http://help.sap.com/sfin200/ SAP HANA Live for SAP |
| SAP BusinessObjects Analysis, edition for Microsoft Office        | http://help.sap.com/boao                           |

## Further Useful Links About SAP Fiori and SAP Smart Business

The following table lists further useful links about SAP Fiori and SAP Smart Business:

| Content                                                                            | Location                                                                                  |
|------------------------------------------------------------------------------------|-------------------------------------------------------------------------------------------|
| General information about SAP Fiori for SAP Business Suite                         | http://help.sap.com/fiori                                                                 |
| SAP Fiori apps reference library                                                   | https://fioriappslibrary.hana.ondemand.com/sap/fix/external-<br>Viewer/#/detailInfo       |
| Information about SAP Fiori for SAP Simple Finance, On-<br>Premise Edition         | http://help.sap.com/sfin200/ SAP Fiori for SAP Simple                                     |
| General information about SAP Smart Business Cockpits                              | http://help.sap.com/ssb                                                                   |
| Information about SAP Smart Business for SAP Simple<br>Finance, On-Premise Edition | http://help.sap.com/sfin200 SAP Smart Business for SAP Simple Finance, On-Premise Edition |

## **Related Guides**

You can find more information about the relevant applications in the following documents:

| Content                                                                          | Location                              |
|----------------------------------------------------------------------------------|---------------------------------------|
| SAP Enhancement Package 7 for SAP ERP 6.0 – Installation and Upgrade Information | https://help.sap.com/viewer/p/SAP_ERP |
| SAP HANA Live Aministrator's Guide for SAP Simple Finance                        | http://help.sap.com/sfin200/          |

| Content                                                                            | Location                          |
|------------------------------------------------------------------------------------|-----------------------------------|
| SAP Netweaver 7.40 – Installation and Upgrade Information                          | http://help.sap.com/nw74          |
| User Interface Add-On 1.0 for SAP NetWeaver – Installation and Upgrade Information | http://help.sap.com/nw-uiaddon    |
| SAP HANA Platform – Installation and Upgrade Information                           | http://help.sap.com/hana_platform |

# Software Logistics Toolset

| Content                       | Location                                                                                                    |
|-------------------------------|----------------------------------------------------------------------------------------------------|
| Software Update Manager       | http://support.sap.com/sltoolset III Software Logistics                                                                                                    |
| System Copy Guide             | http://support.sap.com/sltoolset Software Logistics<br>Toolset 1.0 Software Provisioning Manager<br>Choose Copy. Syst. bsd. on NW 7.3 or Higher Using SW Prov.<br>Mgr. |
| Dual-Stack Split Guide        | http://support.sap.com/sltoolset III Software Logistics                                                                                                    |
| Software Provisioning Manager | http://support.sap.com/sltoolset Software Logistics<br>Toolset 1.0 Software Provisioning Manager<br>Choose Inst. Syst. bsd. on NW 7.3 or Higher Using SW Prov.<br>Mgr. |

# 3 System Landscape

# 3.1 Introduction

SAP Simple Finance, On-Premise Edition covers SAP Accounting powered by SAP HANA and SAP Cash Management powered by SAP HANA, and is complemented by SAP HANA Live content, SAP Fiori apps, and SAP Smart Business apps designed for SAP Simple Finance.

SAP Simple Finance offers a similar, but not the same, functional scope to the core Financials applications delivered with SAP enhancement package 7 for SAP ERP 6.0. When you install SAP Simple Finance, it replaces the core Financials applications of SAP enhancement package 7 for SAP ERP 6.0. Unlike SAP enhancement package 7 for SAP ERP 6.0. SAP Simple Finance does not use business functions in the same way, that is, innovations provided by SAP Simple Finance are available without switching.

For an overview of the innovations contained in SAP Simple Finance, see the release notes on SAP Help Portal at http://help.sap.com/sfin200/> What's New – Release Notes .

For a comparison between SAP Simple Finance and the Financials applications delivered with SAP enhancement package 7 for SAP ERP 6.0, see SAP Note 1946054/2.

For more information about the business processes released with SAP Simple Finance, see SAP Note 2119188 // .

# 3.1.1 Technical System Landscape

SAP Simple Finance, On-Premise Edition is a standard product developed on the basis of SAP NetWeaver and SAP ERP. The figure below provides an overview of the minimal system landscape for SAP Simple Finance and is followed by an explanation:

| EA-FINSERV617  |                         |                 |                                  |
|----------------|-------------------------|-----------------|----------------------------------|
| EA-APPL 617    | SAP_FIN                 |                 |                                  |
| SAP_APPL       | (retrofitted EA-FIN 720 | SEM-BW<br>747   | SAP HANA Live 2.0                |
| 617            |                         | FINBASIS<br>747 | for SAP<br>Simple Finance        |
| SAP_BS_FND 747 |                         |                 |                                  |
|                |                         |                 | SAP HANA Live<br>1.0 for SAP ERP |
| SAP HANA 1.0   |                         |                 |                                  |

System Landscape for SAP Simple Finance, On-Premise Edition

# Software Units for SAP Simple Finance, On-Premise Edition

With the installation of SAP Simple Finance on-premise edition, the following software units are installed:

| Software Compo-<br>nent Version | Product Version –<br>Instance         | Required Product<br>Version – Instance | Required or Op-<br>tional | Deployment              | Scenarios / Appli-<br>cations       |
|---------------------------------|---------------------------------------|----------------------------------------|---------------------------|-------------------------|-------------------------------------|
| SAP_FIN 720                     | SAP Simple                            | SAP enhancement                        | Required                  | Deployed on the         | SAP Accounting                      |
| EA-FIN 720                      | Finance, On-<br>Premise Edition       | package 7 for SAP<br>ERP 6.0 (EHP7     |                           | SAP ERP 6.0 sys-<br>tem | powered by SAP<br>HANA              |
| FSCM_CCD 720                    | (SAP<br>SFINANCIALS                   | FOR SAP ERP<br>6.0) - Applica-         |                           |                         | SAP Cash                            |
| SAP IW GIL 100                  | 1503) – Central<br>Applications (FIN) | tions for FIN 700                      |                           |                         | Management pow-<br>ered by SAP HANA |
|                                 |                                       |                                        |                           |                         | Integrated<br>Business Planning     |

| Software Compo-<br>nent Version | Product Version –<br>Instance       | Required Product<br>Version – Instance | Required or Op-<br>tional | Deployment                        | Scenarios / Appli-<br>cations       |
|---------------------------------|-------------------------------------|----------------------------------------|---------------------------|-----------------------------------|-------------------------------------|
| XI Content<br>SAP_FIN 720       | SAP Simple<br>Finance, On-          |                                        | Optional                  | Deployed on the<br>XI / PI server | SAP Accounting powered by SAP       |
| XI Content EA-FIN<br>720        | Premise Edition –<br>XI/ESR Content |                                        |                           |                                   | HANA<br>SAP Cash<br>Management pow- |
| XI Content<br>FSCM_CCD 720      | -                                   |                                        |                           |                                   | ered by SAP HANA                    |

IW\_GIL 100 provides a generic oData adapter for content based on the generic interaction layer (GenIL) in SAP Simple Finance.

The installation of SAP Simple Finance requires additional SAP ERP 6.0 software units to be updated to SAP enhancement package 7 for SAP ERP 6.0. The stack calculation (using MOPZ) for the installation of SAP Simple Finance automatically considers this. The minimum required set of software units is included in the instance *Applications for FIN 700* and the software units are listed in the following table:

| Software Component | Required Version for SAP Simple<br>Finance, On-Premise Edition | Instances Included in Instance<br>Applications for FIN 700 |  |
|--------------------|----------------------------------------------------------------|------------------------------------------------------------|--|
| SAP_APPL           | 617                                                            | Central Applications                                       |  |
| EA-APPL            | 617                                                            |                                                            |  |
| EA-FINSERV         | 617                                                            | Financial Services                                         |  |
| FINBASIS           | 747                                                            | Strategic Enterprise Management                            |  |
| SEM-BW             | 747                                                            |                                                            |  |
| WEBCUIF            | 747                                                            | ABAP Technology for EHP7 FOR SAP                           |  |
| SAP_BS_FND         | 747                                                            | ERP 6.0                                                    |  |
| SAP_AP             | 700                                                            |                                                            |  |
| MDG_FND            | 747                                                            |                                                            |  |
| MDG_APPL           | 617                                                            | Master Data Governance                                     |  |

## 🛕 Caution

Not all SAP ERP 6.0 enterprise extensions, industry solutions, or SAP ERP 6.0 add-ons are supported for use with SAP Simple Finance, On-Premise Edition. For an up-to-date overview of the compatible enterprise extensions, industry solutions and SAP ERP add-ons released for usage together with SAP Simple Finance, see SAP Note 2119188/> and SAP Note 2103558/>.

As SAP Simple Finance is embedded into an SAP enhancement package 7 for SAP ERP 6.0 installation and is tightly integrated with other SAP ERP applications such as Sales and Distribution and Materials Management, support packages between SAP ERP EHP7 and the SAP Simple Finance will be synchronized as shown in the following table:

| SAP Enhancement Package 7 for SAP ERP 6.0 | SAP Simple Finance, On-Premise Edition |
|-------------------------------------------|----------------------------------------|
| SPS 07                                    | SPS 00 (initial shipment)              |
| SPS 08                                    | SPS 1505                               |
| SPS 09                                    | SPS 1508                               |
| SPS 10                                    | SPS 1511                               |
| SPS 11                                    | SPS 4                                  |
| SPS 12                                    | SPS 5                                  |
| SPS 13                                    | SPS 6                                  |
| SPS 14                                    | SPS 7                                  |
| SPS 15                                    | SPS 8                                  |
| SPS 16                                    | SPS 9                                  |

### i Note

Updates to the SAP ERP 6.0 support package stack level must be done for both product versions. Typical activities for support package stack updates such as SPDD/SPAU and regression testing need to be considered for both products.

In contrast to accounting in SAP enhancement package 7 for SAP ERP 6.0, SAP Simple Finance comes with a simplified data model. Totals tables and application index tables have been removed and replaced with HANA views with the same technical names.

For more installation and upgrade information for SAP enhancement package 7 for SAP ERP 6.0, see http:// help.sap.com/erp\_607/

# **SAP HANA Live Components**

Several new accounting reports in SAP Simple Finance are based on the SAP HANA Live virtual data model where the business logic is contained in SAP HANA views. These views can provide business data for various generic analytical clients such as SAP BusinessObjects Analysis, edition for Microsoft Office and SAP BusinessObjects Design Studio. In addition, operational data providers (ODPs) are used for Floorplan Manager applications.

Therefore, the operation of SAP Simple Finance requires a minimal deployment of the SAP HANA Live 1.0 packages into the same SAP HANA installation as outlined in the following table:

| Software Component<br>Version – HANA Con-<br>tent Package                      | Product Version – In-<br>stance                                                                                   | Required Product Ver-<br>sion – Instance                                                    | Required or Optional | Deployment                                                                                 |
|--------------------------------------------------------------------------------|----------------------------------------------------------------------------------------------------|---------------------------------------------------------------------------------------------|----------------------|--------------------------------------------------------------------------------------------|
| HANA CONTENT HBA<br>SAP ECC 100<br>(HCO_HBA_ECC 100) -<br>sap.hba.ecc          | SAP HANA Live 1.0 for<br>SAP ERP – HANA Con-<br>tent (SAP HANA<br>ANALYTICS FOR ERP<br>1.0)                       |                                                                                             | Required             | Deployed to the SAP<br>HANA database of the<br>SAP ERP 6.0 system<br>(integrated scenario) |
| HANA CONTENT HBA<br>SAP SFIN 200<br>(HCO_HBA_SFIN700<br>200) - sap.hba.sfin700 | SAP HANA Live for SAP<br>Simple Finance, On-<br>Premise Edition 1503<br>(SAP HANA FOR<br>ANALY. FOR SFIN<br>1503) | SAP HANA Live 1.0 for<br>SAP ERP - HANA Con-<br>tent (SAP HANA<br>ANALYTICS FOR ERP<br>1.0) | Required             | Deployed to the SAP<br>HANA database of the<br>SAP ERP 6.0 system<br>(integrated scenario) |

The table below explains the minimum HANA Content requirements for SAP Simple Finance:

| SAP Simple Finance, On-Premise<br>Edition | HANA Content HBA SAP ECC 100 | HANA Content HBA SAP SFIN 200 |
|-------------------------------------------|------------------------------|-------------------------------|
| SPS 9                                     | Minimum required: SPS 10     | SPS 9                         |

# **ABAP Application Server Technology**

SAP Simple Finance, On-Premise Edition leverages the latest features of ABAP technology.

SAP NetWeaver 7.40 is a prerequisite to run SAP Simple Finance.

The table below explains the minimum SAP NetWeaver 7.40 requirements for SAP Simple Finance:

| SAP Simple Finance, On-Premise Edition | SAP NetWeaver 7.40       |
|----------------------------------------|--------------------------|
| SPS 9                                  | Minimum required: SPS 18 |

### i Note

SAP Note 2125084 / lists additional SAP Notes for SAP NetWeaver that are required for SAP Simple Finance.

For more installation and upgrade information for SAP NetWeaver 7.40, see http://help.sap.com/nw74/2/

## In-Memory Database Technology

SAP Simple Finance, On-Premise Edition is a product that leverages the benefits of in-memory computing. You use SAP HANA to run SAP Simple Finance. The SAP HANA appliance software comes pre-installed on a specific appliance hardware system delivered in conjunction with leading SAP hardware partners.

The table below explains the minimum SAP HANA 1.0 requirements for SAP Simple Finance:

| SAP Simple Finance, On-Premise Edition | SAP HANA 1.0                           |
|----------------------------------------|----------------------------------------|
| SPS9                                   | Minimum required: SPS 12, revision 122 |

For more installation and upgrade information for SAP HANA Platform, see <a href="http://help.sap.com/hana\_platform">http://help.sap.com/hana\_platform</a>

### **Front-End Clients**

SAP Simple Finance offers a set of PFCG user roles tailored for NWBC. These roles have the prefix SAP SFIN .

The table below explains the recommended NWBC requirements for SAP Simple Finance:

| SAP Simple Finance, On-Premise Edition | SAP NetWeaver Business Client (Desktop Version) |
|----------------------------------------|-------------------------------------------------|
| SPS 9                                  | SAP GUI 7.40 with SAP NWBC 5.0                  |

For information on browser requirements for SAP Simple Finance, see SAP Note 1971111

Integrated Business Planning applications for SAP Simple Finance integrate into Microsoft Excel by using SAP BusinessObjects Analysis, edition for Microsoft Office (Analysis Office).

For more installation and upgrade information on SAP BusinessObjects Analysis, edition for Microsoft Office, see http://help.sap.com/boao/

## **SAP Fiori and SAP Smart Business**

Dedicated SAP Fiori and SAP Smart Business bundles of apps are available for SAP Simple Finance, On-Premise Edition.

For information about the available apps and detailed implementation information, see <a href="http://help.sap.com/fiori">http://help.sap.com/fiori</a>

The front-end components for SAP Fiori and SAP Smart Business apps are delivered with separate add-on products, as described in the tables below, and are deployed on a SAP NetWeaver Gateway 2.0 front-end server or co-deployed in the SAP Simple Finance back-end system.

| Product                                                                  | Technical Name                  | Release Information Note | Comments                                                                                                    |
|--------------------------------------------------------------------------|---------------------------------|--------------------------|----------------------------------------------------------------------------------------------------|
| SAP Fiori for SAP Simple<br>Finance, On-Premise Edition<br>1503          | SAP FIORI FOR SAP SFIN<br>1503  | 2117719                  | 1                                                                                                    |
| SAP Smart Business for SAP<br>Simple Finance, On-Premise<br>Edition 1503 | SAP SMART BUSINESS SFIN<br>1503 | 2122588                  | Requires the installation of<br>additional SAP HANA content<br>in SAP Simple Finance back-<br>end systems for <b>both</b> deploy-<br>ment scenarios |

### i Note

Some SAP Fiori fact sheets available for Financials are specific to SAP Simple Finance, others not. For more information, see the SAP Fiori for SAP Simple Finance, on-premise documentation.

The following table contains the SPS dependencies:

| SAP Simple Finance, On-Premise Edition 1503 (Back End)                | SPS 5 and higher |
|-----------------------------------------------------------------------|------------------|
| SAP Fiori for SAP Simple Finance, On-Premise Edition 1503             | SPS 5            |
| SAP Smart Business for SAP Simple Finance, On-Premise<br>Edition 1503 | SPS 5            |

## **Implementation Considerations**

To check if the functions that you are planning to implement are released for use with SAP Simple Finance, see SAP Note 2119188

### Recommendation

Read the information on the update and the upgrade process steps required to enable SAP enhancement package 7 for SAP ERP 6.0 to run on SAP HANA and the steps required to update a system already running on SAP HANA to SAP enhancement package 7 for SAP ERP 6.0 in the related guides.

# 3.1.2 Central Finance

### Use

Central Finance is an implementation option of SAP Simple Finance, On-Premise Edition that allows you to replicate and centralize your financial data in one system so that up-to-date, harmonized data is available, as illustrated below:

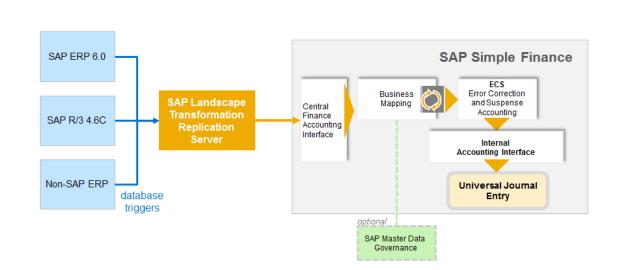

# SAP Landscape Transformation Replication Server

Central Finance also acts as a bridge for customers who wish to transition to a central system without disruption to their current system landscape, which may be made up of a combination of SAP systems of different releases and non-SAP systems.

### Central Finance and SAP Landscape Transformation Replication Server

To replicate data from these source systems to Central Finance, it is necessary to use a product called SAP Landscape Transformation Replication Server, which collects data written to databases in source systems and feeds it into the corresponding interface in Central Finance, as shown below:

### Implementation Options

For ABAP source systems, the SAP LT Replication Server can be installed in one of two locations within the system landscape; either in a separate system or in the ABAP source system itself.

For non-ABAP source systems, SAP LT Replication Server must be installed in a separate, Unicode system.

#### **Technical Prerequisites**

For information about the technical prerequisites for each of these options, see the *Installation Guide – Trigger-Based Data Replication Using SAP LT Replication Server for SAP HANA* on SAP Help Portal at http://help.sap.com/ hana SAP HANA Options SAP HANA Real-Time Replication Installation and Upgrade Information . For more information, see the *Application Operations Guide – Trigger-Based Data Replication Using SAP LT Replication Operations Guide – Trigger-Based Data Replication Using SAP LT Replication Server for SAP HANA* on SAP Help Portal at http://help.sap.com/hana SAP HANA Options SAP HANA on SAP Help Portal at http://help.sap.com/hana SAP HANA Options SAP HANA on SAP Help Portal at http://help.sap.com/hana SAP HANA Options SAP HANA on SAP Help Portal at http://help.sap.com/hana SAP HANA Options SAP HANA Options SAP HANA on SAP Help Portal at http://help.sap.com/hana SAP HANA Options SAP HANA Options SAP HANA on SAP Help Portal at http://help.sap.com/hana SAP HANA Options SAP HANA Options SAP HANA Portal at http://help.sap.com/hana SAP HANA Options SAP HANA Options SAP HANA Real-Time Replication Server for SAP HANA on SAP Help Portal at http://help.sap.com/hana SAP HANA Options SAP HANA Options SAP HANA Real-Time Replication Server for SAP HANA Options SAP HANA Portal at http://help.sap.com/hana SAP HANA Options SAP HANA Options SAP HANA Portal At http://help.sap.com/hana SAP HANA Options SAP HANA Options SAP HANA Portal At http://help.sap.com/hana SAP HANA Options SAP HANA Options SAP HANA Portal At http://help.sap.com/hana SAP HANA Options SAP HANA Options SAP HANA Portal At http://help.sap.com/hana SAP HANA Options SAP HANA Options SAP HANA Portal At http://help.sap.com/hana SAP HANA Options SAP HANA Options SAP HANA Options SAP HANA Portal At http://help.sap.com/hana SAP HANA Options SAP HANA Portal At http://help.sap.com/hana SAP HANA Portal At http://help.sap.com/hana SAP HANA Portal At http://help.sap.com/hana SAP HANA Portal At http://help.sap.com/hana SAP HANA Portal At http://help.sap.com/han

### **More Information**

For more information about Central Finance, see SAP Help Portal at http://help.sap.com/sfin200 Application Help > <Language > Central Finance .

# 3.1.3 Deployment Options for SAP Cash Management powered by SAP HANA

The following graphic describes the deployment options supported by SAP Cash Management powered by SAP HANA:

Deployment Options for SAP Cash Management powered by SAP HANA

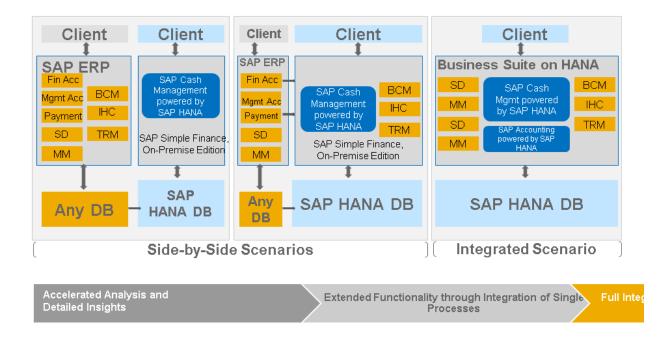

For more information, see SAP Help Portal at http://help.sap.com/sfin200 Application Help SAP Library </br>

<Language> SAP ERP SAP Cash Management powered by SAP HANA , and the following guides on SAP Help

Portal at http://help.sap.com/erp-instractions SAP ERP Add-Ons SAP Simple Finance, On-Premise Edition ::

- Data Setup Guide for SAP Cash Management powered by SAP HANA Some technical steps are required in the system before you can use SAP Cash Management powered by SAP HANA. These steps, which apply to both new and existing customers, are described in this guide.
- Configuration Guide for SAP Cash Management powered by SAP HANA

# 4 Installation and Migration Process

# 4.1 Introduction

This chapter gives you an overview of the process steps required to enable SAP Simple Finance, On-Premise Edition to run on SAP HANA. It also provides references to the documentation required for the process steps.

In contrast to Accounting in SAP enhancement package 7 for SAP ERP 6.0 and the classic database approach, SAP Simple Finance, On-Premise Edition comes with a simplified data model. HANA views replace totals tables and application index tables and these HANA views have the same technical names as the previously used tables. In addition, accounting and controlling documents have been replaced with universal journal entries, and the tables FAGLFLEXA and COEP have been replaced with table ACDOCA.

This simplified data model has the following benefits:

- Reduced data redundancy with higher data throughput
- Greater flexibility
- Reduced data volume and better performance
- No reconciliation between FI and CO components
- More information in reports, for example, CO data in FI reports
- Unified currency concept

Due to this simplified data model, you must migrate the application data during the implementation of SAP Simple Finance.

# 4.1.1 Installation and Upgrade of SAP Simple Finance, On-Premise Edition

### **Overview**

SAP Simple Finance, On-Premise Edition supports various installation and upgrade scenarios, as described below.

#### Recommendation

Please take the following into serious consideration:

- Complete an analysis and effort estimation before installing SAP Simple Finance, On-Premise Edition.
- SAP Simple Finance requires application consultants with in-depth FI, CO, and Asset Accounting knowledge to be involved in the preparation of the data migration **before the installation**. Possible existing data inconsistencies must be resolved **before** the installation, not **after**.
- The migration of SAP Simple Finance is irreversible.

#### New System Installation

You install SAP ERP 6.0 EHP7 and SAP Simple Finance, On-Premise Edition in one step using an installation load on the Software Download Corner (SWDC) and the tool SWPM. Subsequently, you install and activate the other required components, as described below:

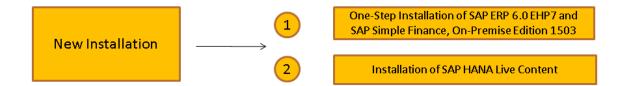

## 🛕 Caution

A two-step installation, that is, the installation of SAP ERP 6.0 EHP7 and of SAP Simple Finance, On-Premise Edition, only applies if you plan to use Best-Practice Packages (BPRs). For this preconfiguration, you must also perform a migration of the configuration settings. For more information, see SAP Note 2175179<sup>A</sup>.

# A Caution

Under certain conditions, a new installation requires the migration of application configuration. For more information about the supported migration paths, see SAP Note 2185245.

### Upgrade and Migration

You can either upgrade from SAP ERP 6.0 EHP <n> to SAP Simple Finance, On-Premise Edition, or from SAP Simple Finance for SAP Business Suite powered by SAP HANA 1.0 to SAP Simple Finance, On-Premise Edition 1503. SAP Simple Finance, On-Premise Edition 1503 with the latest SPS is the recommended go-to release.

### Upgrade Path 1

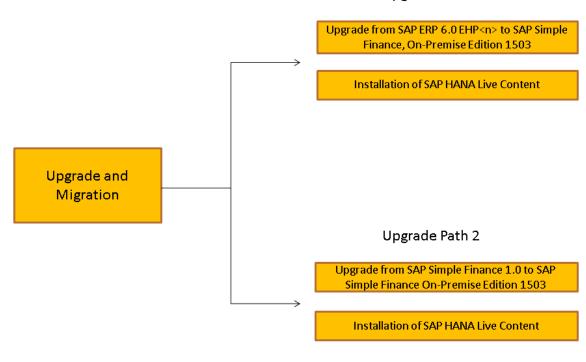

#### Additional Configuration

When you have completed the installation or migration process, you can start the configuration of additional features offered by SAP Simple Finance. For more information, see the following guides on SAP Help Portal at http://help.sap.com/erp > SAP ERP Add-Ons > SAP Simple Finance :

- Configuration Guide for SAP Simple Finance, On-Premise Edition
- Data Setup Guide for SAP Cash Management powered by SAP HANA Some technical steps are required in the system before you can use SAP Cash Management powered by SAP HANA. These steps, which apply to both new and existing customers, are described in this guide.
- Configuration Guide for SAP Cash Management powered by SAP HANA

# New System Installation

The installation sequence of SAP Simple Finance, On-Premise Edition is as follows:

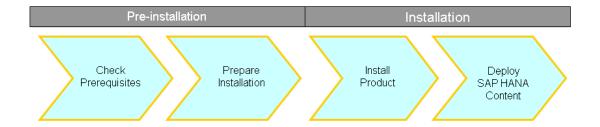

**Pre-Installation Steps** 

The pre-installation steps are outlined and described in the following graphic and table:

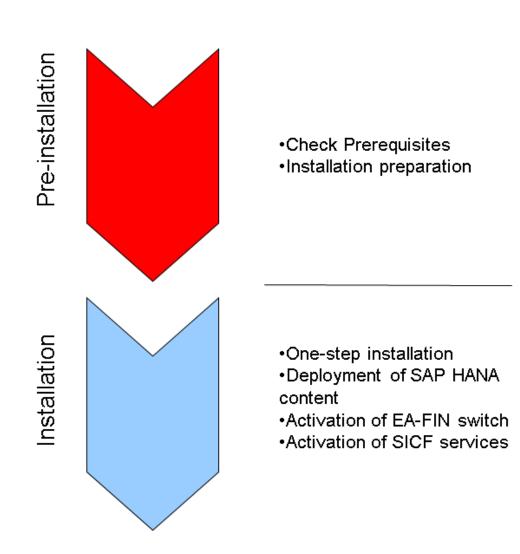

#### Pre-Installation Steps

|                      | Relevance | Responsibility                                    | Description and Further In-<br>formation                                                                                                    |
|----------------------|-----------|---------------------------------------------------|----------------------------------------------------------------------------------------------------|
| Check prerequisites  | Mandatory | Project lead supported by application consultants | For more information, see the<br>Release Scope Information<br>Notes for SAP Simple<br>Finance, On-Premise Edition<br>(2119188, ), as well as the<br>release restrictions listed in<br>SAP Note 2127080, (re-<br>lease 2.0). |
| Prepare installation | Mandatory | System Administrator                              | The one-step installation uses SWPM.                                                                                                    |
|                      |           |                                                   | ➡ Recommenda-<br>tion Before you install SAP Simple Finance, please read SAP Note Release Information Note: SAP Simple Finance, On- Premise Edition (2117481 ★).                                                            |

Installation Steps (One-Step, New System Installation)

The installation steps are outlined and described in the following graphic and table:

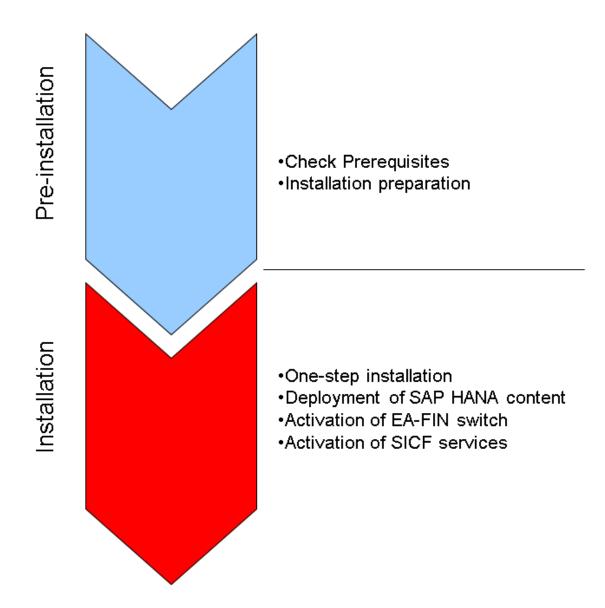

#### Installation Steps

| Step                                           | Relevance | Responsibility         | Description and Further In-<br>formation                                                                                                    |
|------------------------------------------------|-----------|------------------------|----------------------------------------------------------------------------------------------------|
| Install SAP Simple Finance                     | Mandatory | Application Consultant | Install SAP Simple Finance<br>and SAP ERP 6.0 EHP 7 using<br>the installation load (SWPM).                                                                                                    |
| Deploy SAP HANA content                        | Mandatory | Application Consultant | Deploy the SAP HANA Con-<br>tent using SAP HANA Appli-<br>cation Lifecycle Management.                                                                                                    |
| Activate Financials Extensions<br>(EA-FIN)     | Mandatory | Application Consultant | Activate the <i>Financials</i><br><i>Extension</i> (EA-FIN) SFW<br>switch. You do this in transac-<br>tion <i>Switch Framework</i><br>(SFW5).                                                                                                    |
| Apply important bug fixes                      | Mandatory | Application Consultant | Before you install SAP Simple<br>Finance, please read SAP<br>Note Release Information<br>Note: SAP Simple Finance,<br>On-Premise Edition (2117481<br>) and apply the bug fixes<br>that are described in this<br>note.                                                                                                    |
| Activate SICF services                         | Mandatory | Application Consultant | For more information, see<br>SAP Note SAP Simple<br>Finance, on-premise edition:<br>ICF Service Information<br>(19746507).                                                                                                    |
| Install Business Planning and<br>Consolidation | Optional  | System Administrator   | <ul> <li>SAP Business Planning and<br/>Consolidation 10.1, version for<br/>SAP NetWeaver is required<br/>for the following apps:</li> <li>Develop Liquidity Plans</li> <li>Liquidity Plans</li> <li>For more information, see the<br/>Installation Guide for SAP<br/>Business Planning and Con-<br/>solidation 10.1 on SAP Help<br/>Portal at http://<br/>help.sap.com/bopac<sup>*</sup>.</li> </ul> |

| Step                                                                                                    | Relevance | Responsibility       | Description and Further In-<br>formation                                                                                                    |
|----------------------------------------------------------------------------------------------------|-----------|----------------------|----------------------------------------------------------------------------------------------------|
| Install Business Planning and<br>Consolidation                                                                 | Optional  | System Administrator | <ul> <li>SAP Business Planning and<br/>Consolidation 10.1, version for<br/>SAP NetWeaver is required<br/>for the following apps:</li> <li>Develop Liquidity Plans</li> <li>Liquidity Plans</li> <li>For more information, see the<br/>Installation Guide for SAP<br/>Business Planning and Con-<br/>solidation 10.1 on SAP Help<br/>Portal at http://<br/>help.sap.com/bopact.</li> </ul> |
| Install Business Planning and<br>Consolidation                                                                 | Optional  | System Administrator | SAP Business Planning and<br>Consolidation 10.1, version for<br>SAP NetWeaver is required<br>for the following apps:<br>• Develop Liquidity Plans<br>• Liquidity Plans<br>For more information, see the<br>Installation Guide for SAP<br>Business Planning and Con-<br>solidation 10.1 on SAP Help<br>Portal at http://<br>help.sap.com/bopac/                                            |
| Upgrade to SAP NetWeaver<br>7.40 SPS 12 and apply SAP<br>Notes listed in release infor-<br>mation note 2138445 | Optional  | System Administrator | <ul> <li>These steps are mandatory if you want to use Liquidity</li> <li>Management in Cash Management and the following apps:</li> <li>Develop Liquidity Plans</li> <li>Liquidity Plans</li> <li>Cash Flow - Detailed Analysis</li> </ul>                                                                                                    |

# **Upgrade and Migration**

The upgrade sequence of SAP Simple Finance, On-Premise Edition is as follows:

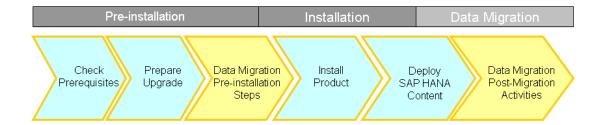

## **Pre-Installation Steps**

The pre-installation steps are outlined and described in the following graphic and table:

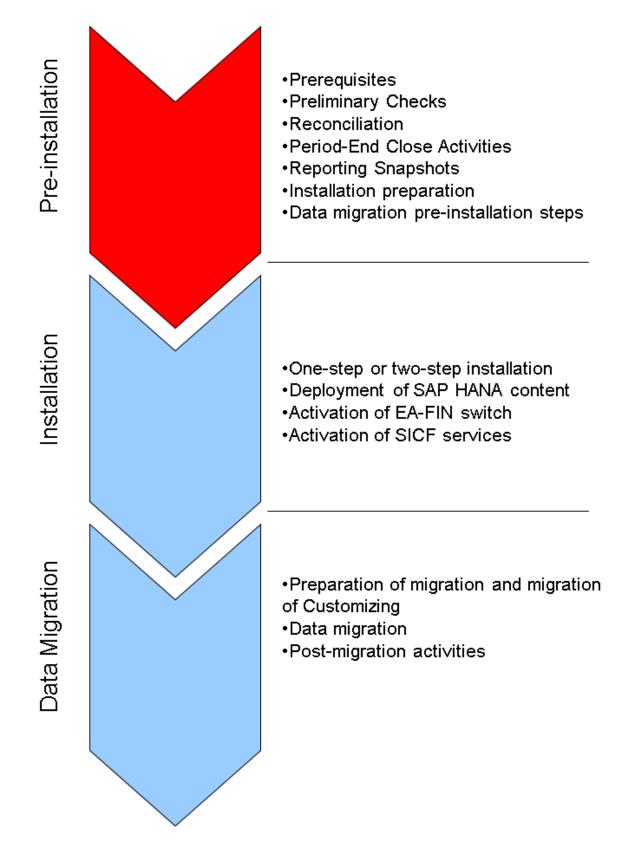

#### Pre-Installation Steps

|                                                                         | Relevance                                         | Responsibility                                    | Description and Further In-<br>formation                                                                                                    |
|-------------------------------------------------------------------------|---------------------------------------------------|---------------------------------------------------|----------------------------------------------------------------------------------------------------|
| Pre-installation steps                                                  | Mandatory                                         | Project lead supported by application consultants | For more information, see the<br>Release Scope Information<br>Notes for SAP Simple<br>Finance, On-Premise Edition<br>(2119188, ), as well as the<br>release restrictions listed in<br>SAP Note 2127080, (re-<br>lease 2.0).                                                                                  |
| Check functional scope and restrictions                                 | Not required for <i>new</i> SAP ERP installations | Project lead supported by<br>System Administrator | For more information about<br>compatible add-ons, see SAP<br>Note 2103558 . For stand-<br>ard custom development add-<br>ons for SAP ERP, contact SAP<br>Custom Development. For<br>partner or third-party add-<br>ons, see SAP Note 2100133                                                                 |
| Check whether the technical<br>installation or upgrade is pos-<br>sible | Not required for new SAP ERP<br>installations     | Project lead supported by de-<br>velopers         | For more information, see<br>SAP Library on SAP Help Por-<br>tal at http://help.sap.com/<br>sfin200 Installation and<br>Upgrade Information<br>Migration Guide<br><language> Migration to<br/>SAP Accounting powered by<br/>SAP HANA Prior to<br/>Installing Check Customer-<br/>Defined Coding .</language> |
| Check custom code and mod-<br>ifications                                | Recommended                                       | System Administrator                              | For more information, see<br>https://www.sap.com/about/<br>benchmark/sizing.html                                                                                                    |

|                                      | Relevance | Responsibility                                                                                    | Description and Further In-<br>formation                                                                                                    |
|--------------------------------------|-----------|---------------------------------------------------------------------------------------------------|----------------------------------------------------------------------------------------------------|
| Check sizing                         | Mandatory | System Administrator                                                                              | The installation of SAP Simple<br>Finance requires the use of<br>the Software Update Manager<br>(SUM) in combination with<br>the Maintenance Optimizer<br>(MOPZ) to install SAP Simple<br>Finance. |
|                                      |           | tion<br>Before you insta<br>Simple Finance<br>read SAP Note<br>Information Not<br>Simple Finance, | <ul> <li>Recommenda-<br/>tion</li> </ul>                                                                                                    |
|                                      |           |                                                                                                   | Before you install SAP<br>Simple Finance, please<br>read SAP Note <i>Release</i><br><i>Information Note: SAP</i><br><i>Simple Finance, On-</i><br><i>Premise Edition</i> (2117481                  |
| Prepare installation or up-<br>grade | Mandatory | Application Consultant                                                                            | For more information, see<br>SAP Library on SAP Help Por-                                                                                                    |
| Prepare data migration               | -         |                                                                                                   | tal at http://help.sap.com/<br>sfin200                                                                                                    |
| Preliminary checks                   |           |                                                                                                   | Upgrade Information >                                                                                                    |
| Period-End Closing Activities        | -         |                                                                                                   | Migration Guide                                                                                                    |
| Reporting Snapshots                  |           |                                                                                                   | <language> Migration to<br/>SAP Accounting powered by<br/>SAP HANA Prior to<br/>Installing</language>                                                                                              |

### **Installation Steps**

The installation steps are outlined and described in the following graphic and table:

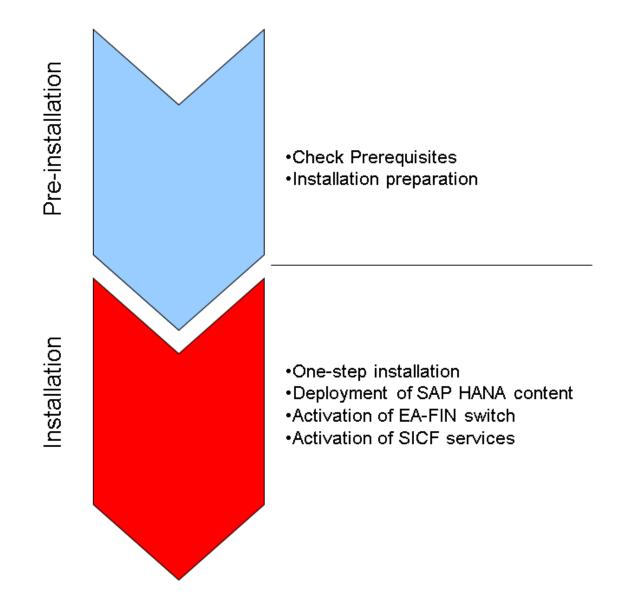

#### Installation Steps

| Step                                              | Relevance | Responsibility         | Description and Further In-<br>formation                                                                                                    |
|---------------------------------------------------|-----------|------------------------|----------------------------------------------------------------------------------------------------|
| Apply important bug fixes                         | Mandatory | Application Consultant | Before you install SAP Simple<br>Finance, please read SAP<br>Note Release Information<br>Note: SAP Simple Finance,<br>On-Premise Edition (2117481<br>) and apply the bug fixes<br>that are described in this<br>note. |
| Install SAP Simple Finance                        | Mandatory | Application Consultant | Install the SAP Simple Fi-<br>nance using Software Update<br>Manager (SUM).                                                                                                    |
| Deploy SAP HANA content                           | Mandatory | Application Consultant | Deploy the SAP HANA Con-<br>tent using SAP HANA Appli-<br>cation Lifecycle Management.                                                                                                    |
| Activate <i>Financials Extensions</i><br>(EA-FIN) | Mandatory | Application Consultant | Activate the Financials<br>Extension (EA-FIN) SFW<br>switch. You do this in transac-<br>tion Switch Framework<br>(SFW5).                                                                                              |
| Apply important bug fixes                         | Mandatory | Application Consultant | Before you install SAP Simple<br>Finance, please read SAP<br>Note Release Information<br>Note: SAP Simple Finance,<br>On-Premise Edition (2117481<br>) and apply the bug fixes<br>that are described in this<br>note. |
| Activate SICF services                            | Mandatory | Application Consultant | For more information, see<br>SAP Note SAP Simple<br>Finance, on-premise edition:<br>ICF Service Information<br>(1974650 2).                                                                                           |

| Step                                                                                                    | Relevance | Responsibility       | Description and Further In-<br>formation                                                                                                    |
|----------------------------------------------------------------------------------------------------|-----------|----------------------|----------------------------------------------------------------------------------------------------|
| Install Business Planning and Consolidation                                                                    | Optional  | System Administrator | <ul> <li>SAP Business Planning and<br/>Consolidation 10.1, version for<br/>SAP NetWeaver is required<br/>for the following apps:</li> <li>Develop Liquidity Plans</li> <li>Liquidity Plans</li> </ul>                                      |
|                                                                                                    |           |                      | For more information, see the<br>Installation Guide for SAP<br>Business Planning and Con-<br>solidation 10.1 on SAP Help<br>Portal at http://<br>help.sap.com/bopacre.                                                                     |
| Upgrade to SAP NetWeaver<br>7.40 SPS 12 and apply SAP<br>Notes listed in release infor-<br>mation note 2138445 | Optional  | System Administrator | <ul> <li>These steps are mandatory if you want to use Liquidity</li> <li>Management in Cash Management and the following apps:</li> <li>Develop Liquidity Plans</li> <li>Liquidity Plans</li> <li>Cash Flow - Detailed Analysis</li> </ul> |

### **Data Migration Steps**

The data migration steps are outlined and describe in the following graphic and table:

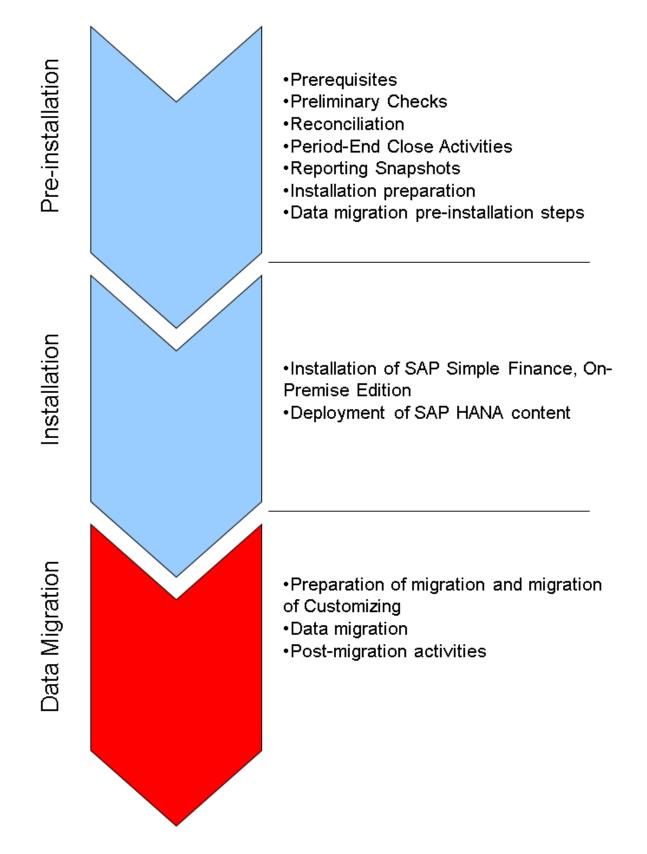

| Step                                     | Relevance   | Responsibility         | Description and Further In-<br>formation                                                 |
|------------------------------------------|-------------|------------------------|------------------------------------------------------------------------------------------|
| Migrate cost elements and<br>Customizing | Mandatory   | Application Consultant | For more information, see<br>SAP Library on SAP Help Por-<br>tal at http://help.sap.com/ |
| Check transaction data                   |             |                        | sfin200                                                                                  |
| Enrich data                              | -           |                        | Upgrade Information >                                                                    |
| Migrate documents and line               | _           |                        | Migration Guide ≽                                                                        |
| items to data structure                  | -           |                        | <language> Migration to<br/>SAP Accounting powered by</language>                         |
| Migrate balances                         |             |                        | SAP HANA > Migration ].                                                                  |
| Complete the migration                   | -           |                        |                                                                                          |
| Migrate house bank accounts              | -           |                        |                                                                                          |
| Reconcile business and activi-<br>ties   | Recommended | Application Consultant | For more information, see<br>SAP Library on SAP Help Por-                                |
| Prepare for productive start             |             |                        | tal at http://help.sap.com/                                                              |
|                                          |             |                        | Upgrade Information                                                                      |
|                                          |             |                        | Migration Guide >                                                                        |
|                                          |             |                        | <language> &gt; Migration to SAP Accounting powered by</language>                        |
|                                          |             |                        | SAP HANA > Activities to be<br>Executed After the                                        |
|                                          |             |                        | Migration .                                                                              |

#### Migration of Customizing

# 4.1.2 Technical Installation of SAP Simple Finance, On-Premise Edition

### Use

The use of the Software Update Manager (SUM) is mandatory if you want to install the SAP Simple Finance, On-Premise Edition. This includes the implementation of support packages.

The Maintenance Optimizer in SAP Solution Manager is the central point of access for all maintenance activities. It supports the installation of updates and upgrades, completely manages the maintenance activities for your whole solution, and is centrally accessible from SAP Solution Manager. The Maintenance Optimizer is used to calculate and create a consistent target stack XML file for the installation of SAP Simple Finance, and to add the required software packages to the download basket.

The Maintenance Optimizer in SAP Solution Manager is the central point of access for all maintenance activities. It supports the installation of updates and upgrades and completely manages the maintenance activities for your

whole solution, centrally accessible from inside SAP Solution Manager. You can find more information under https://support.sap.com/en/solution-manager/processes-72/maintenance-planner.html

### i Note

With SAP Simple Finance, On-Premise Edition 1503, the software component versions EA-FIN 720 and  $FSCM\_CCD$  720 are empty but still delivered for technical reasons. Consequently, no support packages are delivered for these software component versions. Do not select these components when you update your installation.

The Software Update Manager facilitates SAP NetWeaver-based application system upgrades, enhancement package installations, and support package installations, and consolidates them with a harmonized user interface. The Software Update Manager is shipped as part of the Software Logistics Toolset (SL Toolset) 1.0, independently of the applications. The use of the SUM is mandatory if you want to install SAP Simple Finance. The Add-On Installation Tool (SAINT) and the Software Update Manager (SPAM) **are not** supported. Prerequisites for the underlying ABAP stack (SAP enhancement package 7 for SAP ERP 6.0 and SAP Netweaver 7.40) are included automatically when you use the target stack XML file created with MOPZ.

### Recommendation

Always download the latest versions of SUM with the latest available support package stack, as they contain the latest corrections and are updated regularly. To install SAP Simple Finance, the minimum required SUM version is SUM 1.0 SPS 12.

If you upgrade from a SAP ERP 6.0 system using the database migration option (DMO) of SUM, you can include the database migration to SAP HANA.

For more information about SUM, see the following SAP Notes:

- Central Note Software Update Manager 1.0 (1843776/2)
- Database Migration Option (DMO) of SUM (1813548 //>

### i Note

When you install SAP Simple Finance, you must select SAP SFINANCIALS 2.0 in the list of available add-ons (step 2.3 *Choose Add-On Products*).

#### i Note

If you have added customer-specific fields to the SAP standard accounting tables, you must generate dependent views again after you have applied support package stack 1511.

The below figure shows the possible upgrade paths to install and migrate to SAP Finance, depending on your current system setup, and is followed by an explanation:

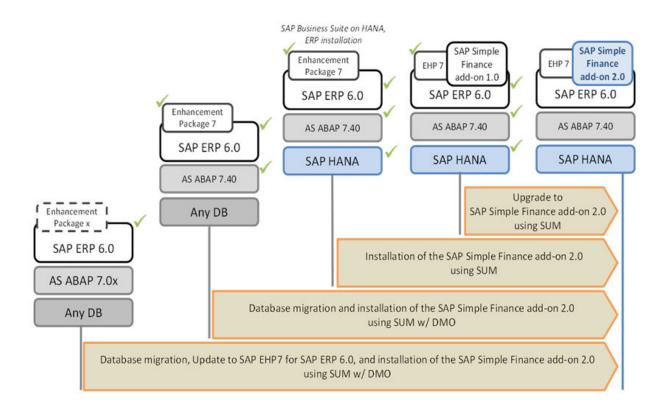

### 🛕 Caution

- As SAP Simple Finance, On-Premise Edition does not support classical databases, you must migrate to SAP HANA before the installation of SAP Simple Finance. You cannot migrate to SAP HANA after the installation of SAP Simple Finance.
- SAP Note 1970542 // lists the SAP Notes for SAP NetWeaver required for SAP Simple Finance.

### Option 1 and 2

This involves the installation of or upgrade to SAP Simple Finance.

If you are using an ERP installation of SAP Business Suite on HANA, that is, SAP enhancement package 7 for SAP ERP 6.0 on SAP HANA, you install SAP Simple Finance using SUM and you perform the migration steps described in the overview section of this chapter.

### Option 3

This involves the installation of SAP Simple Finance using the DMO of SUM.

### i Note

If you are using SAP enhancement package 7 for SAP ERP 6.0, but not SAP HANA, consider combining the database migration to SAP HANA and the installation of SAP Simple Finance in one step using the DMO of SUM.

### Option 4

This involves updating to SAP enhancement package 7 for SAP ERP 6.0 and the installation and migration to SAP Simple Finance using the DMO of SUM.

### i Note

If you are using SAP ERP 6.0 without an enhancement package or an enhancement package level that is less than 7, consider combining the database migration to SAP HANA, the update to SAP enhancement package 7 for SAP ERP 6.0, and the installation of SAP Simple Finance into one step using the DMO of SUM. You can run separate projects to update to SAP enhancement package 7 for SAP ERP 6.0 and SAP Simple Finance. The best option depends on the local situation, the ERP functions used, and other factors.

### Data Model of SAP Simple Finance, On-Premise Edition

In SAP Simple Finance Add-on 1.0, totals and application index tables were removed and replaced by equally named DDL SQL views during the add-on installation, also known compatibility views, as described below:

| Original Table | Compatibility View<br>(equally named view in<br>DDIC) | DDL Source<br>(for the equally named<br>DDIC view) | Backup Table<br>(for original table<br>content) |
|----------------|-------------------------------------------------------|----------------------------------------------------|-------------------------------------------------|
| BS AD          | BSAD                                                  | BSAD_DDL                                           | BSAD_BCK                                        |
| BS AK          | BSAK                                                  | BSAK_DDL                                           | BSAK_BCK                                        |
| BS AS          | BSAS                                                  | BS AS_DDL                                          | BSAS_BCK                                        |
| BSID           | BSID                                                  | BSID_DDL                                           | BSID_BCK                                        |
| BSIK           | BSIK                                                  | BSIK_DDL                                           | BSIK_BCK                                        |
| BSIS           | BSIS                                                  | BSIS_DDL                                           | BSIS_BCK                                        |
| FAGLBSAS       | FAGLBSAS                                              | FAGLBSAS_DDL                                       | FAGLBSAS_BCK                                    |
| FAGLBSIS       | FAGLBSIS                                              | FAGLBSIS_DDL                                       | FAGLBSIS_BCK                                    |
| GLT 0          | GLT0                                                  | GLT 0_DDL                                          | GLT0_BCK                                        |
| KN C1          | KNC1                                                  | KNC1_DDL                                           | KNC1_BCK                                        |
| КМСЗ           | KN C3                                                 | KNC3_DDL                                           | KNC3_BCK                                        |
| LFC1           | LFC1                                                  | LFC1_DDL                                           | LFC1_BCK                                        |
| LFC3           | LFC3                                                  | LFC3_DDL                                           | LFC3_BCK                                        |
| COSP           | COSP                                                  | V_COSP_DDL                                         | COSP_BAK                                        |
| COSS           | COSS                                                  | V_COSS_DDL                                         | COSS_BAK                                        |
| FAGLFLEXT      | FAGLFLEXT                                             | V_FAGLFLEXT_DDL                                    | FAGLFLEXT_BCK                                   |

The compatibility views ensure that database SELECTs work as before.

In SAP Simple Finance, On-Premise Edition, additional tables have been partially replaced with *Universal Journal* (ACDOCA), as described below:

| Original Table    | Compatibility View             | DDL Source                        | View to read the content of the database table |
|-------------------|--------------------------------|-----------------------------------|------------------------------------------------|
|                   | (view in DDIC for redirect)    | (for the equally named DDIC view) | (w/o redirect to compatibility view)           |
| ANEA              | FAAV_ANEA                      | FAA_ANEA                          | FAAV_ANEA_ORI                                  |
| ANEK              | FAAV_ANEK                      | FAA_ANEK                          | FAAV_ANEK_ORI                                  |
| ANEP              | FAAV_ANEP                      | FAA_ANEP                          | FAAV_ANEP_ORI                                  |
| ANEC              | FAAV_ANLC                      | FAA_ANLC                          | FAAV_ANLC_ORI                                  |
| ANLP              | FAAV_ANLP                      | FAA_ANLP                          | FAAV_ANLP_ORI                                  |
| BSIM              | V_BSIM                         | BSIM_DDL                          | V_BSIM_ORI                                     |
| CKMI1             | V_CKMI1                        | V_CKMI1_DDL                       | V_CKMI1_ORI                                    |
| COEP              | V_COEP                         | V_COEP                            | V_COEP_ORI                                     |
| FAGLFLEXA         | FGLV_FAGLFLEXA                 | FGL_FAGLFLEXA                     | V_FAGLFLEXA_ORI                                |
| MLCD              | V_MLCD                         | V_MLCD_D.DL                       | V_MLCD_ORI                                     |
| MLCR              | V_MLCR                         | V_MLCR_DDL                        | V_MLCR_ORI                                     |
| MLHD              | V_MLHD                         | V_MLHD_DDL                        | V_MLHD_ORI                                     |
| MLIT              | V_MLIT                         | V_MLIT_DDL                        | V_MLIT_ORI                                     |
| MLPP              | V_MLPP                         | V_MLPP_DDL                        | V_MLPP_ORI                                     |
| T012K             | V_T012K_BAM                    | V_T012K_BAM_DDL                   | V_T012K_MIG                                    |
| T012T             | V_T012T_BAM                    | V_T012T_DDL                       | V_T012T_MIG                                    |
| FMGLFLEXA         | FGLV_FMGLFLEXA                 | FGL_FM GLFLEXA                    | V_FMGLFLEXA_ORI                                |
| FMGLFLEXT         | FGLV_FMGLFLEXT                 | FGL_FMGLFLEXT                     | V_FMGLFLEXT_ORI                                |
| PSGLFLEXA         | FGLV_PSGLFLEXA                 | FGL_PSGLFLEXA                     | -                                              |
| PSGLFLEXT         | FGLV_PSGLFLEXT                 | FGL_PSGLFLEXT                     | -                                              |
| JVGLFLEXA         | FGLV_JVGLFLEXA                 | FGL_JVGLFLEXA                     | V_JVGLFLEXA_ORI                                |
| JVGLFLEXT         | FGLV_JVGLFLEXT                 | FGL_JVGLFLEXT                     | V_JVGLFLEXT_ORI                                |
| ZZ <cust>A</cust> | ZFGLV_GLSI_C <number></number> | ZFGL_GLSI_C <number></number>     | -                                              |
| ZZ <cust>T</cust> | ZFGLV_GLTT_C <number></number> | ZFGL_GLTT_C <number></number>     | -                                              |

### i Note

To access the old original data in the related tables, you can use the views V\_<tablename>\_ORI.

### **More Information**

The following table provides more installation and upgrade information for SAP HANA, SAP NetWeaver 7.40, SAP enhancement package 7 for SAP ERP 6.0, SUM and DMO:

| Description                                                                      | Location                    |
|----------------------------------------------------------------------------------|-----------------------------|
| SAP Enhancement Package 7 for SAP ERP 6.0 – Installation and Upgrade Information | http://help.sap.com/erp_607 |
| SAP Netweaver 7.40 – Installation and Upgrade Information                        | http://help.sap.com/nw74    |

| Description                                                      | Location                          |
|------------------------------------------------------------------|-----------------------------------|
| SAP HANA Platform – Installation and Upgrade Information         | http://help.sap.com/hana_platform |
| Software Update Manager (SUM)                                    | http://support.sap.com/sitoolset  |
| Database Migration Option (DMO) for Software Update Manager      | SAP Note 1813548                  |
| Central SAP Note – Software Update Manager 1.0 SP09<br>[Imt_005] | SAP Note 1843776                  |

### 4.1.3 Technical Installation of SAP HANA Live 2.0, Virtual Data Model for SAP Simple Finance, On-Premise Edition

### Use

The installation of the SAP HANA Live 1.0 product is not automatically included during the installation of the Simple Finance, on-premise edition. Install SAP HANA Live 1.0 for SAP Simple Finance (SAP HANA ANALY. FOR SFIN 1.0) in a two-step approach using the SAP HANA Application Lifecycle Management (HALM), after the installation of SAP Simple Finance, as described in the following table:

| Step                                                            | Product Version (Technical<br>Name)                                                                        | Included Software Compo-<br>nent (Technical Name)         | Procedure                                                        |
|-----------------------------------------------------------------|----------------------------------------------------------------------------------------------------|-----------------------------------------------------------|------------------------------------------------------------------|
| Deploy content of ECC HANA<br>Live package                      | SAP HANA Live 1.0 for SAP<br>ERP (SAP HANA ANALYTICS<br>FOR ERP 1.0)                                       | HANA CONTENT HBA SAP<br>ECC 100 (HCO_HBA_ECC<br>100)      | You can ignore the activation errors that may occur.             |
| Deploy content of the SAP<br>Simple Finance ANA Live<br>package | SAP HANA Live for SAP<br>Simple Finance, On-Premise<br>Edition 1503 (SAP HANA FOR<br>ANALY. FOR SFIN 1503) | HANA CONTENT HBA SAP<br>SFIN 200<br>(HCO_HBA_SFIN700 200) | Apply this package. No HANA view activation errors should occur. |

The installation procedure for the integrated scenario is less effort compared to a side-by-side SAP HANA Live installation. In the integrated scenario, you do not need to create and replicate the database tables as they are already available in the SAP HANA database. They are maintained through the data dictionary of the corresponding ABAP application server. Therefore, table creation and data replication are not relevant.

Since the ABAP server creates all tables in one specific database catalog schema (typically <SAPSID>), this needs to be mapped to the authoring schema of the imported content packages.

You use SAP HANA Application Lifecycle Management (HALM). For more information, see:

• SAP Note Release Notes for SAP HANA Application Lifecycle Management for SAP HANA SPS 09 (2073243 )

 SAP HANA Administration Guide on SAP Help Portal at http://help.sap.com/hana\_platform > System Administration and Maintenance Information > SAP HANA Administration Guide > System Administration > SAP HANA Application Lifecycle Management > Installing and Updating Add-On Products and Software Components >

To install SAP Simple Finance, start a command line client, navigate to the directory where hdbalm is located, and enter the **install** command with the required options.

### **More Information**

The following table provides links to more installation and upgrade information not covered in this document:

| Description                                                                             | Location                           | Comment                                                                                                    |
|-----------------------------------------------------------------------------------------|------------------------------------|----------------------------------------------------------------------------------------------------|
| SAP HANA Live for SAP Business Suite<br>1.0 – Installation and Upgrade Informa-<br>tion | http://help.sap.com/hba            | Provides more information about using<br>SAP HANA Live in the integrated sce-<br>nario and the installation information for<br>Virtual Data Models. |
| SAP HANA Application Lifecycle Management                                               | http://help.sap.com/hana_appliance | Provides more information about how to<br>configure the SAP HANA Application<br>Lifecycle Management.                                               |

# **5 Operation Information**

### 5.1 Introduction

This chapter gives you an overview of the operations topics relevant for SAP Simple Finance, On-Premise Edition and applies in addition to the operation information available in the SAP enhancement package 7 for SAP ERP 6.0 Operations Guide available on http://help.sap.com/erp607

### Log Objects

SAP Simple Finance, On-Premise Edition provides the following log objects in the *Analyse Application Log* (SLG1) transaction:

| Component   | Object    | Subobject          | Description                                             |
|-------------|-----------|--------------------|---------------------------------------------------------|
| SAP_FIN 720 | FINS      | FINS_BCF           | Balance carryforward                                    |
| SAP_FIN 720 | FINS      | FINS_MIG           | Data migration (general)                                |
| SAP_FIN 720 | FINS      | FINS_MIG_BCF       | Data migration: Initial Balance<br>Carryforward         |
| SAP_FIN 720 | FINS      | FINS_RECON         | Data migration reconciliation                           |
| SAP_FIN 720 | FINS      | FINS_GENERATE      | Generation of CDS Views                                 |
| SAP_FIN 720 | FQM       | LOAD               | Loading the Exposure Hub                                |
| SAP_FIN 720 | FINS      | FINS_CFIN_INITLOAD | Initial Load of documents into<br>Central Finance       |
| SAP_FIN 720 | FINS      | FINS_CUST_CHECK    | Check of customizing settings                           |
| SAP_FIN 720 | FINS      | F150_SEL           | SFIN Additional Log for Dun-<br>ning Run                |
| SAP_FIN 720 | SFIN_CGLT | MIGRATION          | Migration of customer G/L ta-<br>bles into the standard |

### **Remote Support Setup**

The *Root Cause Analysis: Display Role for SAPSUPPORT User* (SAP\_RCA\_SAT\_DISP) role (for ABAP-based components) provides secure, read-only access to transactions and administration UIs.

For more detailed information about remote support setups, see the section Remote Support Setup in the SAP enhancement package 7 for SAP ERP 6.0 Operations Guide available on http://help.sap.com/erp607 System Administration and Maintenance Information .

### **More Information**

SAP HANA behaves like a regular database and therefore does not necessarily require other operating activities. However, the following table outlines the documents available:

| Document Name                                 | Description                                                                                 | Location                                                                                                    |
|-----------------------------------------------|---------------------------------------------------------------------------------------------|----------------------------------------------------------------------------------------------------|
| Solution Life Cycle Management                | Provides information about solution life cycle management.                                  | http://help.sap.com/  SAP<br>Netweaver > SAP NetWeaver Platform ><br>SAP NetWeaver 7.4 > Application Help ><br>Function-Oriented View > Solution Life<br>Cycle Management                                                                                                    |
| SAP HANA Technical Operations Manual<br>(TOM) | Provides information about database<br>management                                           | http://help.sap.com/ SAP In-<br>Memory Computing SAP HANA<br>Platform System Administration and<br>Maintenance Information SAP HANA<br>Technical Operations Manual (TOM)                                                                                                    |
| Administration of Application Server<br>ABAP  | Provides information about tools for<br>monitoring, administration, and configu-<br>ration. | http://help.sap.com/ SAP<br>Netweaver SAP NetWeaver Platform<br>SAP NetWeaver 7.4 System<br>Administration and Maintenance<br>Information System Administration<br>and Maintenance Information<br>Technical Operations for SAP NetWeaver<br>Administration of Application Server<br>ABAP |

### 5.1.1 Support Packages and Patch Implementation

If you encounter problems with SAP Simple Financeon-premise edition, you can create a customer messages on SAP Support Portal at https://support.sap.com/en/my-support/incidents.html // using the same application components as for SAP enhancement package 7 for ERP 6.0 (for example, the application components below FI, CO, FIN-FSCM).

The release information about support packages for SAP Simple Finance, On-Premise Edition is explained in SAP Note 2117481

### 5.1.2 Data Aging

### Use

Data aging enables you to move large amounts of data within a database so as to gain more working memory. The data is moved from the *hot area* to the *cold area* according to the data temperature that you have specified. You can use data aging for your financial accounting documents (data aging object FI\_DOCUMENT). Data aging enables you to perform queries on large numbers of financial accounting documents in a much shorter time. You can specify the minimum number of days or years for which a financial accounting document type and account type.

### Prerequisites

To use data aging, proceed as follows:

- Activate the Data Aging DAAG\_DATA\_AGING business function using the switch framework (transaction SWF5).
   For more information on data aging, see SAP Help Portal at http://help.sap.com
   SAP Netweaver > SAP
   NetWeaver Platform > SAP NetWeaver 7.4 > Application Help > Function-Oriented View > Solution Life Cycle
   Management > Data Aging ].
- Define the data aging parameters for the data object FI\_DOCUMENT according to account types and document types.

### **More Information**

For more information, see SAP Help Portal at http://help.sap.com/> SAP Business Suite > SAP HANA Innovations for SAP Business Suite > Products Powered by SAP HANA > SAP Simple Finance > SAP Simple Finance, On-Premise Edition > Application Help > SAP ERP > SAP ERP Central Component > Accounting > SAP Simple Finance, On-Premise Edition > Data Aging for Financial Accounting Documents ].

# 6 Security Information

### 6.1 Introduction

This chapter gives you an overview of the settings for SAP Simple Finance, On-Premise Edition.

SAP Simple Finance, On-Premise Edition is based on SAP ERP 6.0, SAP Netweaver, SAP HANA, and SAP HANA Live. To comply with security settings for SAP Simple Finance, you need to check the information provided in documents referenced in the following table:

| Description                                                                              | Link                                                                                                    |
|------------------------------------------------------------------------------------------|----------------------------------------------------------------------------------------------------|
| Provides information on security settings for SAP Simple<br>Finance, On-Premise Edition. | For more information, see SAP Help Portal at http://<br>help.sap.com/sfin200 Security Information Security<br>Guide <a href="https://calence.com/sfin200">https://calence.com/sfin200</a><br>SAP ERP Central Component Security<br>Guide Accounting |
| Provides information on the SAP NetWeaver security settings.                             | http://help.sap.com SAP NetWeaver SAP NetWeaver<br>Platform SAP NetWeaver 7.4 Security Information<br>Security Guide                                                                                                    |
| Provides information on SAP HANA security settings.                                      | http://help.sap.com                                                                                                    |
| Provides information on SAP HANA Live including security set-<br>tings.                  | http://help.sap.com SAP Business Suite SAP HANA<br>Innovations for SAP Business Suite SAP HANA Live for SAP<br>Business Suite Installation, Security, Configuration, and<br>Operations Information Administrator's Guide                            |

### 6.1.1 User Administration and Authentication

SAP Simple Finance, On-Premise Edition uses the user administration and authentication mechanisms provided with SAP ERP and the SAP NetWeaver platform. Therefore, the security recommendations and guidelines for user administration and authentication as described in the SAP ERP Central Component Security Guide also apply to SAP Simple Finance.

For more information, see SAP Help Portal at http://help.sap.com/> SAP Business Suite > SAP HANA Innovations for SAP Business Suite > Products powered by SAP HANA > SAP Simple Finance > SAP Simple Finance, On-Premise Edition > Application Help > <Language > SAP ERP Cross-Application Functions > SAP ERP Security Guide > SAP ERP Central Component Security Guide > User Administration and Authentication ].

### 6.1.2 SAP NetWeaver Business Client Roles for SAP Simple Finance, On-Premise Edition

SAP Simple Finance, On-Premise Edition can be used with SAP NetWeaver Busines Client (NWBC) and offers a set of standard PFCG roles (with prefix *SAP\_SFIN\_*) tailored for SAP NWBC. These roles must be used with SAP NWBC only.

By default, all NWBC user roles are shown in the SAP Easy Access and you can use these to start SAP GUI transactions from SAP Easy Access.

### Recommendation

Using the transaction PFCG, hide the NWBC roles used by business users from SAP Easy Access. Select the role and on the *Menu* tab, choose *Menu Options*, and select the *Hide Menu from SAP Easy Access* checkbox.

Each Web Dynpro ABAP application has a related service in the Internet Communication Framework. For using a Web Dynpro ABAP application from an internet browser, the related service has to be activated.

See SAP Note 1974650 for a list of services that should be activated in transaction SICF when using SAP Simple Finance NWBC user roles.

### 6.1.3 Authorizations

#### Use

SAP Simple Finance, On-Premise Edition uses the authorization concept of SAP ERP and the SAP NetWeaver platform. Therefore, the security recommendations and guidelines for authorizations as described in the SAP ERP Central Component Security Guide also apply to the SAP Simple Finance.

For more information, see SAP Help Portal at http://help.sap.com/sfin200 Security Information Security Guide <a> Canguage</a> SAP ERP Central Component Security Guide Authorizations .

#### Roles and Authorization Objects for SAP Simple Finance, On-Premise Edition

In addition to the standard roles and authorization objects used by the subcomponents of SAP ERP Central Component, SAP Simple Finance, On-Premise Edition uses the following roles:

| Technical Name               | Description                               |
|------------------------------|-------------------------------------------|
| SAP_SFIN_ACC_ACTUAL_COSTING  | Accounting: Actual Costing                |
| SAP_SFIN_ACC_ACTUAL_POSTINGS | Accounting: Actual Postings               |
| SAP_SFIN_ACC_BUDGETING       | Accounting: Budgeting                     |
| SAP_SFIN_ACC_CAP_INVEST      | Accounting: Capital Investment Management |

| Technical Name            | Description                       |
|---------------------------|-----------------------------------|
| SAP_SFIN_ACC_CLOSING      | Accounting: Closing               |
| SAP_SFIN_ACC_MASTERDATA   | Accounting: Master Data           |
| SAP_SFIN_ACC_PLANNING     | Accounting: Planning              |
| SAP_SFIN_ACC_PRODUCT_COST | Accounting: Product Cost Planning |
| SAP_SFIN_ACC_REPORTING    | Accounting: Reporting             |
| SAP_SFIN_AP               | Accounts Payable                  |
| SAP_SFIN_AR               | Accounts Receivable               |
| SAP_SFIN_BANKS            | Banks                             |
| SAP_SFIN_BCM              | Bank Communication Management     |
| SAP_SFIN_CASH_MANAGER     | Cash Manager                      |
| SAP_SFIN_COL              | Collections Management            |
| SAP_SFIN_CR               | Credit Management                 |
| SAP_SFIN_DM               | Dispute Management                |

### i Note

For more information on the standard roles and authorization objects used in accounting, see under the relevant the subcomponents on SAP Help Portal at http://help.sap.com/> SAP Business Suite > SAP ERP > SAP Enhancement Package 7 for SAP ERP 6.0 > Security Information > Security Guide > SAP ERP Security Guide > SAP ERP Central Component Security Guide > Accounting .

### Recommendation

To use the roles, you must ensure your user profile has the controlling area entry under parameters. Enter **CAC** (*Controlling area*), under Navigation Path User Profile Own Data Parameters Set/Get parameter ID .

### Authorization Objects for SAP Simple Finance, On-Premise Edition

| Technical Name | Description                                                                  | New or Reused |
|----------------|------------------------------------------------------------------------------|---------------|
| FINS_MIG       | Authorization object for migration to SAP Simple Finance, On-Premise Edition | New           |
| FQM_FLOW       | Authorization object for Financial Quan-<br>tity Management                  | New           |

#### Authorization Objects for New General Ledger

In contrast to the general ledger in SAP enhancement package 7 for SAP ERP 6.0, the general ledger for SAP Simple Finance, On-Premise Edition uses the additional authorizations objects outlined in the following table:

| Technical Name | Description                                                   |
|----------------|---------------------------------------------------------------|
| F_FAGL_CV      | Customizing: Versions                                         |
| F_FAGL_DRU     | General Ledger: Authorization for Rule Entries for Validation |
| F_FAGL_LDR     | General Ledger: Authorization for Ledger                      |
| F_FAGL_SEG     | General Ledger: Authorization for Segment                     |
| F_FAGL_SKF     | FI: Processing of Statistical Key Figures                     |
| F_FAGL_SLL     | General Ledger: Authorization to Switch Leading Ledger        |

#### Authorization Objects for SAP Cash Management powered by SAP HANA

| Technical Name | Description                                                                                                    | New or Reused |
|----------------|----------------------------------------------------------------------------------------------------|---------------|
| F_CLM_BAM      | This authorization object is used for con-<br>trolling the authorizations of Bank Ac-<br>count Master Data maintenance. This<br>authorization object is assigned to the<br>standard role Cash Manager by default. | New           |
| F_CLM_BAH      | This authorization object is used for con-<br>trolling the authorizations of Bank Hier-<br>archy Maintenance. This authorization<br>object is assigned to the standard role<br>Cash Manager by default.           | New           |
| B_BUPA_RLT     | With this authorization object, you define which BP roles can be edited.                                                                                                    | Reused        |
| B_BUPR_BZT     | With this authorization object, you es-<br>tablish which relationship categories<br>can be processed.                                                                                                    | Reused        |
| F_BNKA_MAN     | This object controls the authorizations for maintaining bank master data.                                                                                                    | Reused        |

| Technical Name | Description                                                                                                    | New or Reused |
|----------------|----------------------------------------------------------------------------------------------------|---------------|
| F_FEBB_BUK     | This authorization object controls the<br>authorizations for maintaining bank<br>statements in a company code. The per-<br>mitted activities of this object includes<br>Create, Change, and Display. A user who<br>would like to display Bank Statement re-<br>ports using SAP Cash Management pow-<br>ered by SAP HANA should have Bank<br>Statement display authorization. This<br>authorization object is assigned to the<br>standard role Cash Manager by default. | Reused        |
| B_BUPA_GRP     | With this authorization object, you define<br>which business partners can be edited<br>on the basis of the authorization group.                                                                                                    | Reused        |
| CA_POWL        | With this authorization object, you define<br>the authorizations for the Personal Ob-<br>ject Worklist (POWL) iViews                                                                                                    | Reused        |
| S_ALM_ROLE     | Whenever a user tries to manipulate or<br>to display the alerts of another user, the<br>corresponding activities of authorization<br>object s_ALM_ROLE are checked.                                                                                                    | Reused        |
| S_START        | This authorization object is used during<br>the start authorization check for particu-<br>lar TADIR objects, such as Web Dynpro<br>applications.                                                                                                    | Reused        |
| S_TCODE        | Whenever a transaction is started, the<br>kernel uses the transaction code as the<br>value to check against the authorization<br>object.                                                                                                    | Reused        |
| S_USER_AGR     | This authorization object is used to pro-<br>tect the roles. Roles are used to combine<br>users into groups and to assign them dif-<br>ferent attributes, in particular transac-<br>tions and authorization profiles.                                                                                                    | Reused        |
| S_OC_SEND      | With this authorization object, you define<br>the communication method for incoming<br>and outgoing communication, as well as<br>the maximum number of recipients.                                                                                                    | Reused        |

| Technical Name | Description                                                                                                    | New or Reused |
|----------------|----------------------------------------------------------------------------------------------------|---------------|
| S_WF_WI        | With this authorization object, you can<br>check whether certain actions can be<br>performed on specific work items.                                                                                                    | Reused        |
| F_LFA1_BUK     | With this authorization object, you can<br>specify which activities are allowed in the<br>company code-dependent area of the<br>vendor master record.                                                                               | Reused        |
| F_FDES_BUK     | With this authorization object, you can<br>check the authorizations to maintain<br>cash management and forecast payment<br>advices and planned items in a company<br>code.                                                          | Reused        |
| F_FDES_GSB     | With this authorization object, you can<br>check the authorizations to maintain<br>cash management and forecast payment<br>advices and planned items in a business<br>area.                                                         | Reused        |
| F_CLM_UP       | With this authorization object, you can<br>check the authorizations of the <i>Import</i><br>and <i>Export Bank Accounts</i> tool to create<br>or update bank account master data by<br>importing bank accounts from an XML<br>file. | New           |
| F_CLM_CMR      | Authorization object for memo record                                                                                                    | New           |
| F_CLM_CP       | Authorization object for cash position                                                                                                    | New           |
| F_CLM_LQF      | Authorization object for liquidity fore-<br>casting                                                                                                    | New           |
| F_CLM_UP       | Authorization object for importing and exporting bank accounts                                                                                                    | New           |
| F_CLM_BAH2     | Authorization object for bank account hi-<br>erarchy                                                                                                    | New           |

### **More Information**

For more information on the standard roles and authorization objects used in accounting, see under the relevant the subcomponents on SAP Help Portal at http://help.sap.com SAP Business Suite SAP ERP SAP Enhancement Package 7 for SAP ERP 6.0 Security Information Security Guide SAP ERP Security Guides SAP ERP Central Component Security Guide Accounting .

### 6.1.4 Network and Communication Security

Your network infrastructure is extremely important in protecting your system. Your network needs to support the communication necessary for your business and your needs without allowing unauthorized access. A well-defined network topology can eliminate many security threats based on software flaws (at both the operating system and application level) or network attacks such as eavesdropping. If users cannot log on to your application or database servers at the operating system or database layer, then there is no way for intruders to compromise the devices and gain access to the back-end system's database or files. Additionally, if users are not able to connect to the server LAN (local area network), they cannot exploit known bugs and security holes in network services on the server machines.

The network topology for the SAP Simple Finance, On-Premise Edition is based on the topology used by SAP ERP Central Component and the SAP NetWeaver platform. Therefore, the security guidelines and recommendations described in the SAP ERP Central Component also apply to SAP Simple Finance.

For more information, see SAP Help Portal at http://help.sap.com SAP Business Suite SAP HANA Innovations for SAP Business Suite Products powered by SAP HANA SAP Simple Finance SAP Simple Finance, On-Premise Edition Application Help <a href="https://www.sapetic.com">canguage</a> SAP Simple Finance SAP Simple Finance, On-Premise Edition Application Help <a href="https://www.sapetic.com">canguage</a> SAP ERP Cross-Application Functions SAP ERP Security Guide SAP ERP Central Component Security Guide Network and Communication Security T.

## **Important Disclaimers and Legal Information**

### **Coding Samples**

Any software coding and/or code lines / strings ("Code") included in this documentation are only examples and are not intended to be used in a productive system environment. The Code is only intended to better explain and visualize the syntax and phrasing rules of certain coding. SAP does not warrant the correctness and completeness of the Code given herein, and SAP shall not be liable for errors or damages caused by the usage of the Code, unless damages were caused by SAP intentionally or by SAP's gross negligence.

### **Gender-Neutral Language**

As far as possible, SAP documentation is gender neutral. Depending on the context, the reader is addressed directly with "you", or a gender-neutral noun (such as "sales person" or "working days") is used. If when referring to members of both sexes, however, the third-person singular cannot be avoided or a gender-neutral noun does not exist, SAP reserves the right to use the masculine form of the noun and pronoun. This is to ensure that the documentation remains comprehensible.

### **Internet Hyperlinks**

The SAP documentation may contain hyperlinks to the Internet. These hyperlinks are intended to serve as a hint about where to find related information. SAP does not warrant the availability and correctness of this related information or the ability of this information to serve a particular purpose. SAP shall not be liable for any damages caused by the use of related information unless damages have been caused by SAP's gross negligence or willful misconduct. All links are categorized for transparency (see: https://help.sap.com/viewer/disclaimer).

go.sap.com/registration/ contact.html

© 2018 SAP SE or an SAP affiliate company. All rights reserved. No part of this publication may be reproduced or transmitted in any form or for any purpose without the express permission of SAP SE or an SAP affiliate company. The information contained herein may be changed without prior notice.

Some software products marketed by SAP SE and its distributors contain proprietary software components of other software vendors. National product specifications may vary.

These materials are provided by SAP SE or an SAP affiliate company for informational purposes only, without representation or warranty of any kind, and SAP or its affiliated companies shall not be liable for errors or omissions with respect to the materials. The only warranties for SAP or SAP affiliate company products and services are those that are set forth in the express warranty statements accompanying such products and services, if any. Nothing herein should be construed as constituting an additional warranty. SAP and other SAP products and services mentioned herein as well as their respective logos are trademarks or registered trademarks of SAP SE (or an SAP affiliate company) in Germany and other countries. All other product and service names mentioned are the trademarks of their respective companies.

Please see https://www.sap.com/corporate/en/legal/copyright.html for additional trademark information and notices.

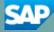